## **Wi-Fi Internet Access Connection Procedure**

## **Amazon Kindle**

The library has provided wireless network service to connect your personal Kindle to the World Wide Web while at your public library. All you need is a Kindle, wireless adapter (Wi-Fi) and web browser. (NOTE: Your web browser must have cookies enabled to access the internet.)

The following section describes in detail how to connect to a wireless network using the **keyboard and 5-way controller buttons** on the Kindle. This document presumes that you have the appropriate permissions on your Kindle to setup a wireless connection. NOTE: Kindle may have additional security features that may periodically ask you if you want to continue making changes during the wireless setup process.

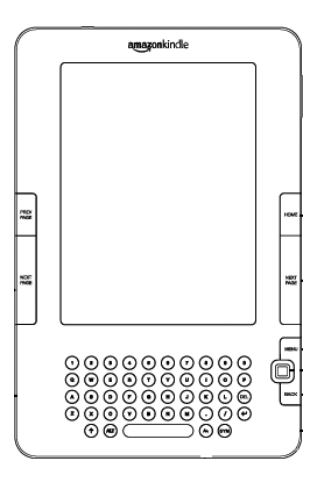

**1.** Press the Home button and then press the Menu button.

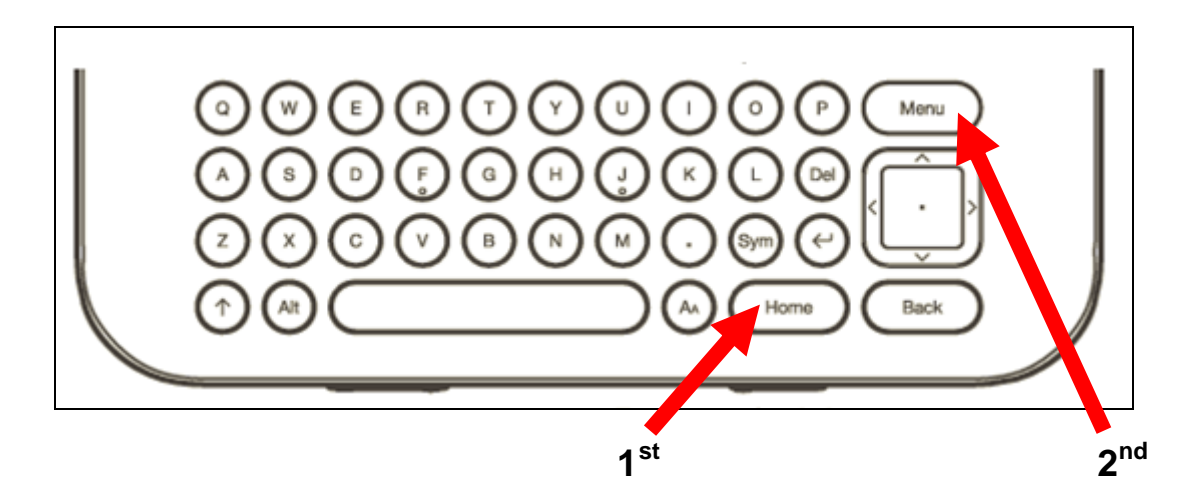

**2.** Navigate to "Settings" by moving the 5-way controller down, then press the 5-way controller to select.

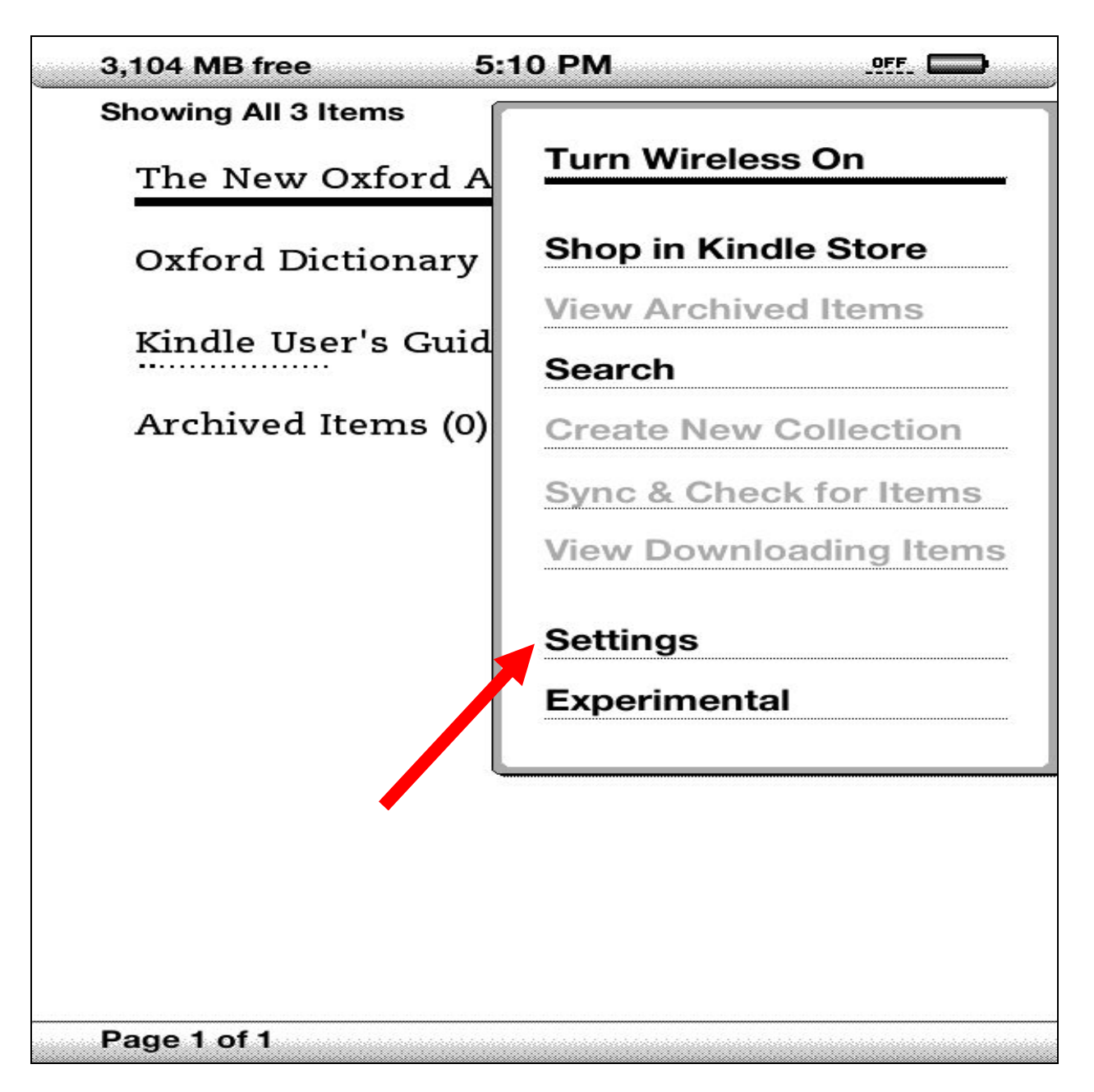

**3.** Select "*view*" next to "Wi-Fi Settings" to display a list of detected Wi-Fi networks. You may have to wait a moment as your Kindle detects networks in range. Kindle automatically scans for available Wi-Fi networks at periodic intervals.

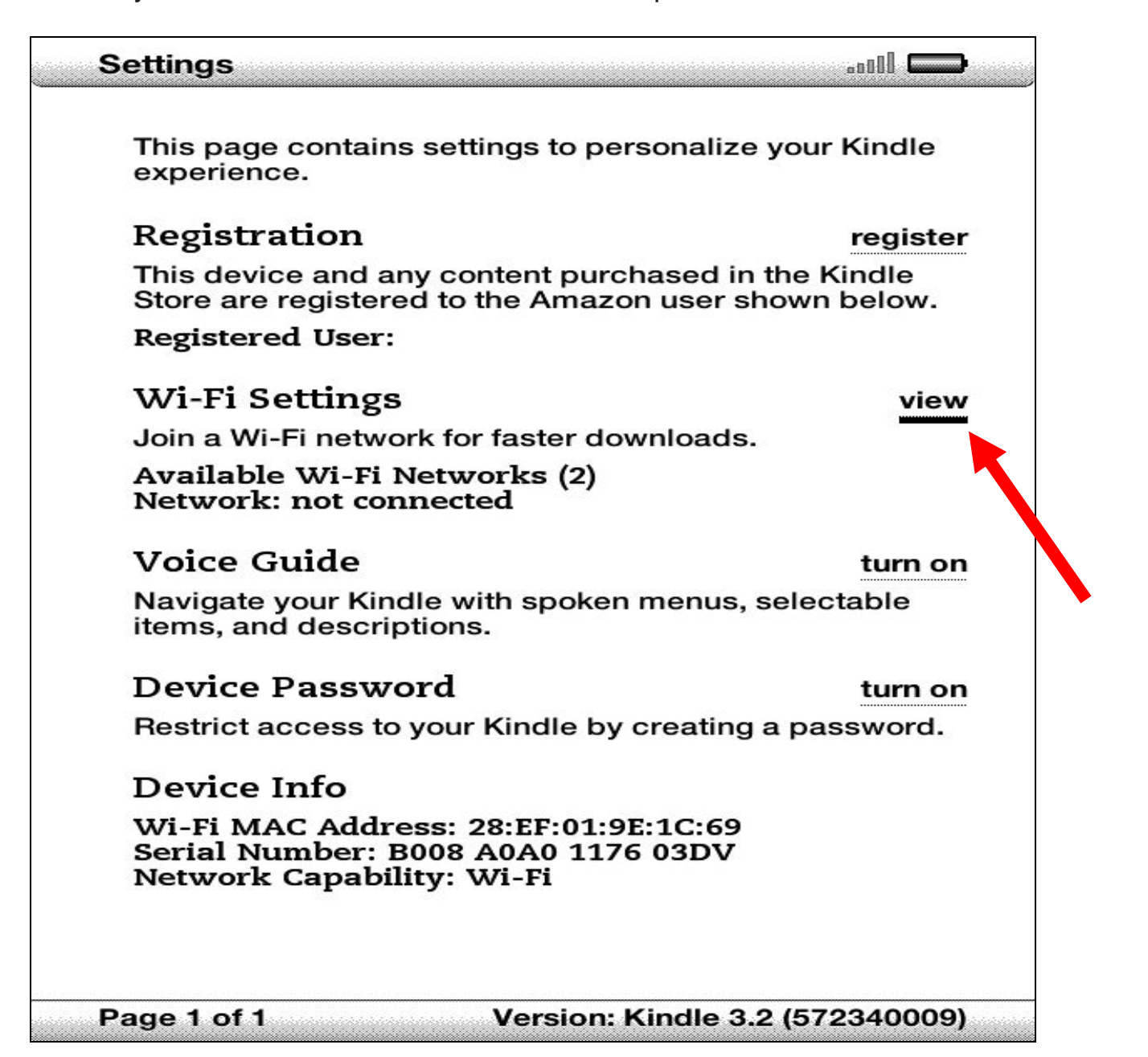

 select. *(Ex."MainLibrary")*  **4.** A list of wireless networks will be displayed. These are all the networks that are within range of your Kindle. Navigate to the network that displays the **Library's Name** by moving the 5-way controller down, then press the 5-way controller to

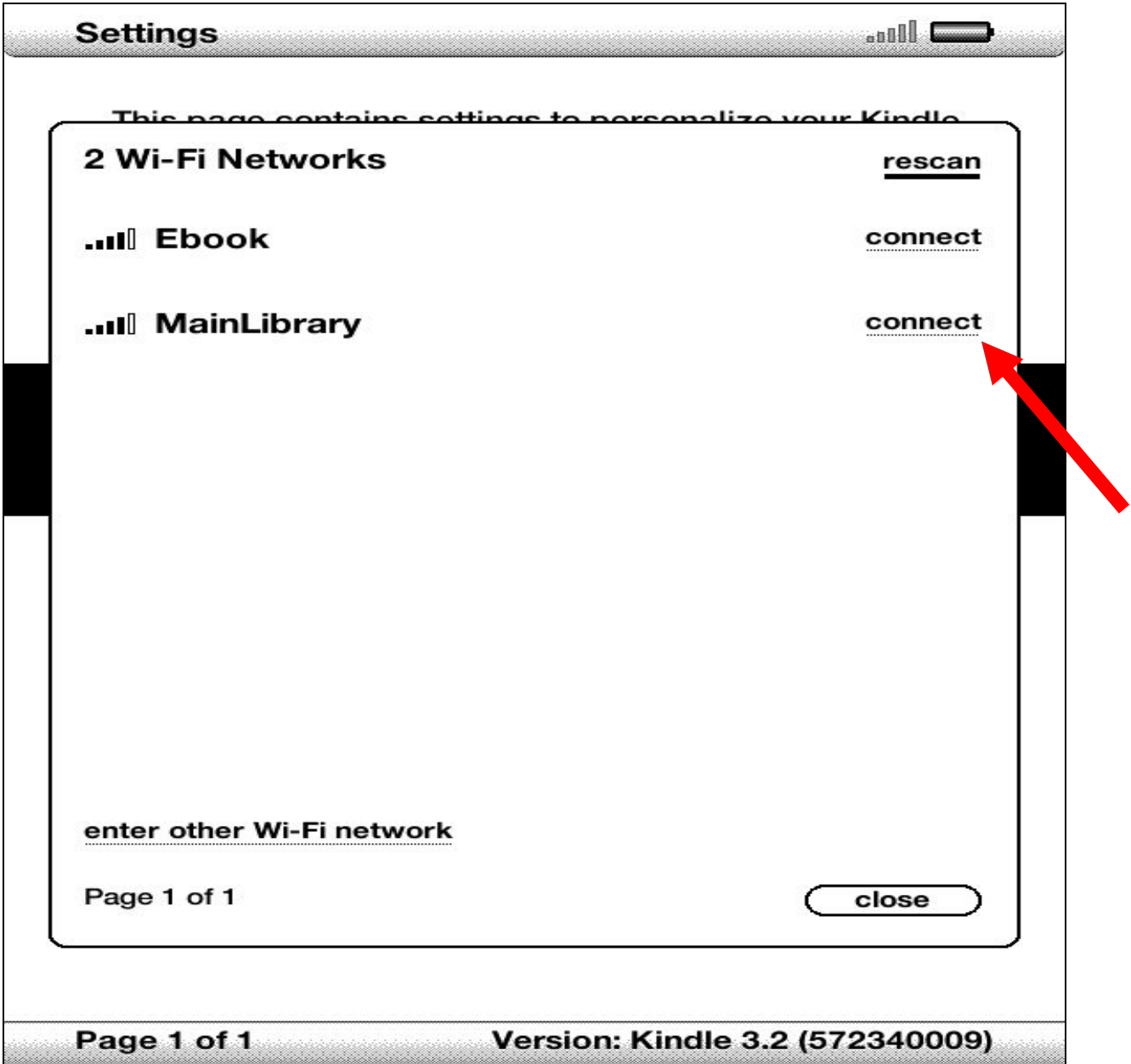

*NOTE*: *To rescan for available networks at any time, select "rescan."* 

**5.** The Kindle will now attempt to connect to the network as shown below.

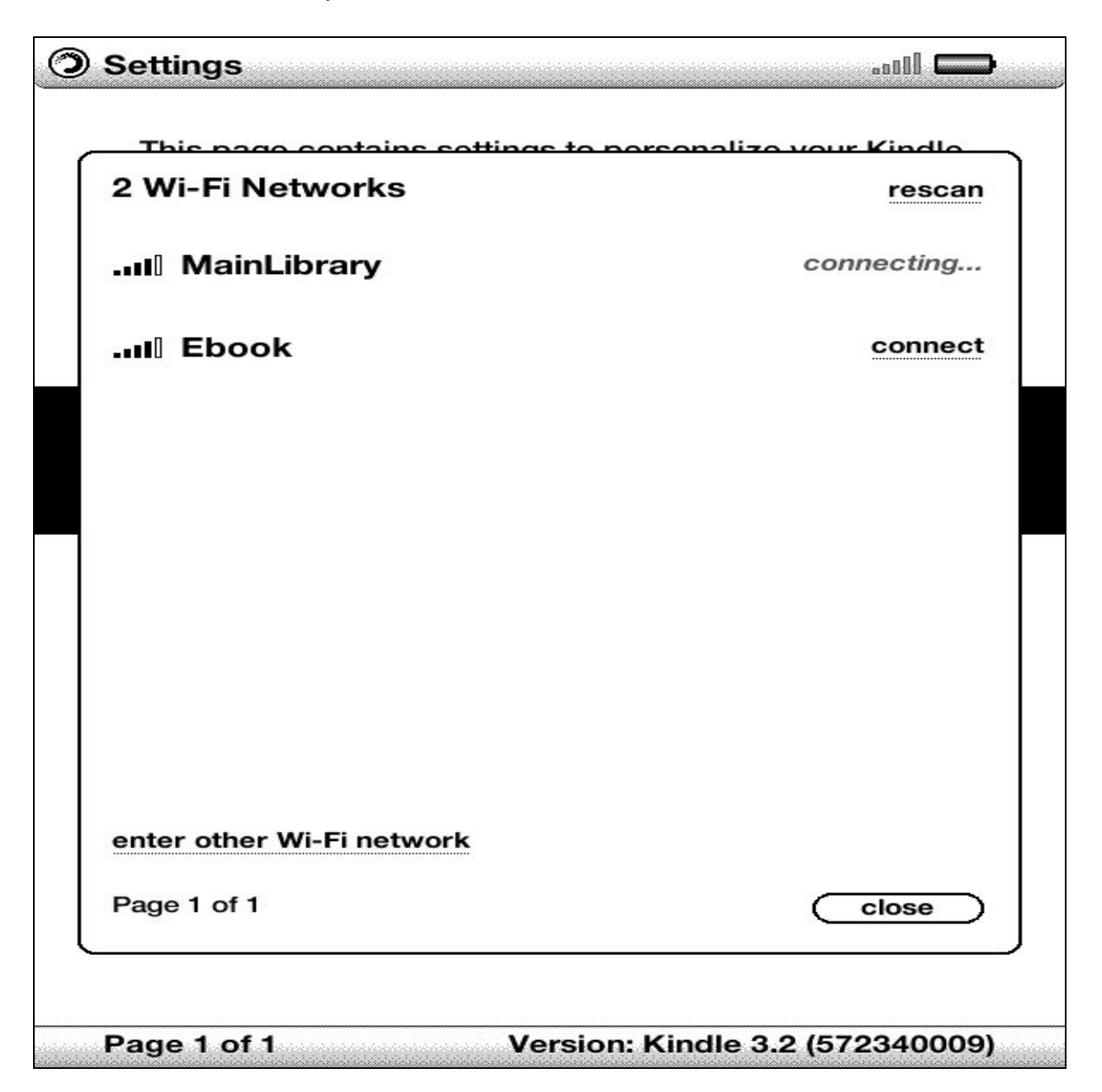

**6.** When finished, Kindle will display the screen shown below. Use the 5-way controller to select "*go to browser*".

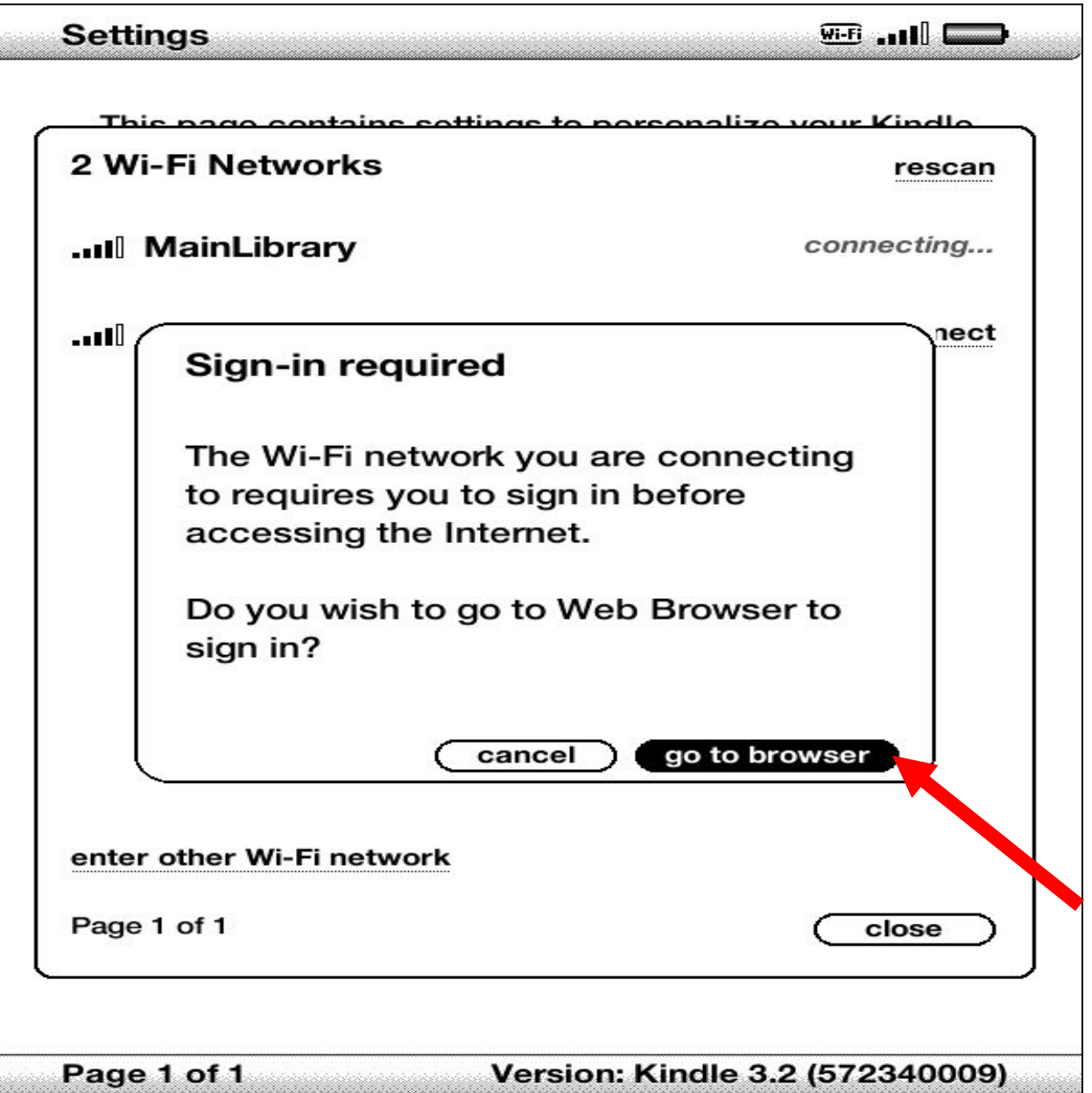

*NOTE: Once you are connected to a Wi-Fi network, Kindle automatically connects to it again whenever that network is in range. If more than one previously used network is in range, your Kindle automatically connects to the network that was most recently used.* 

**7.** You will be directed to the page shown below:

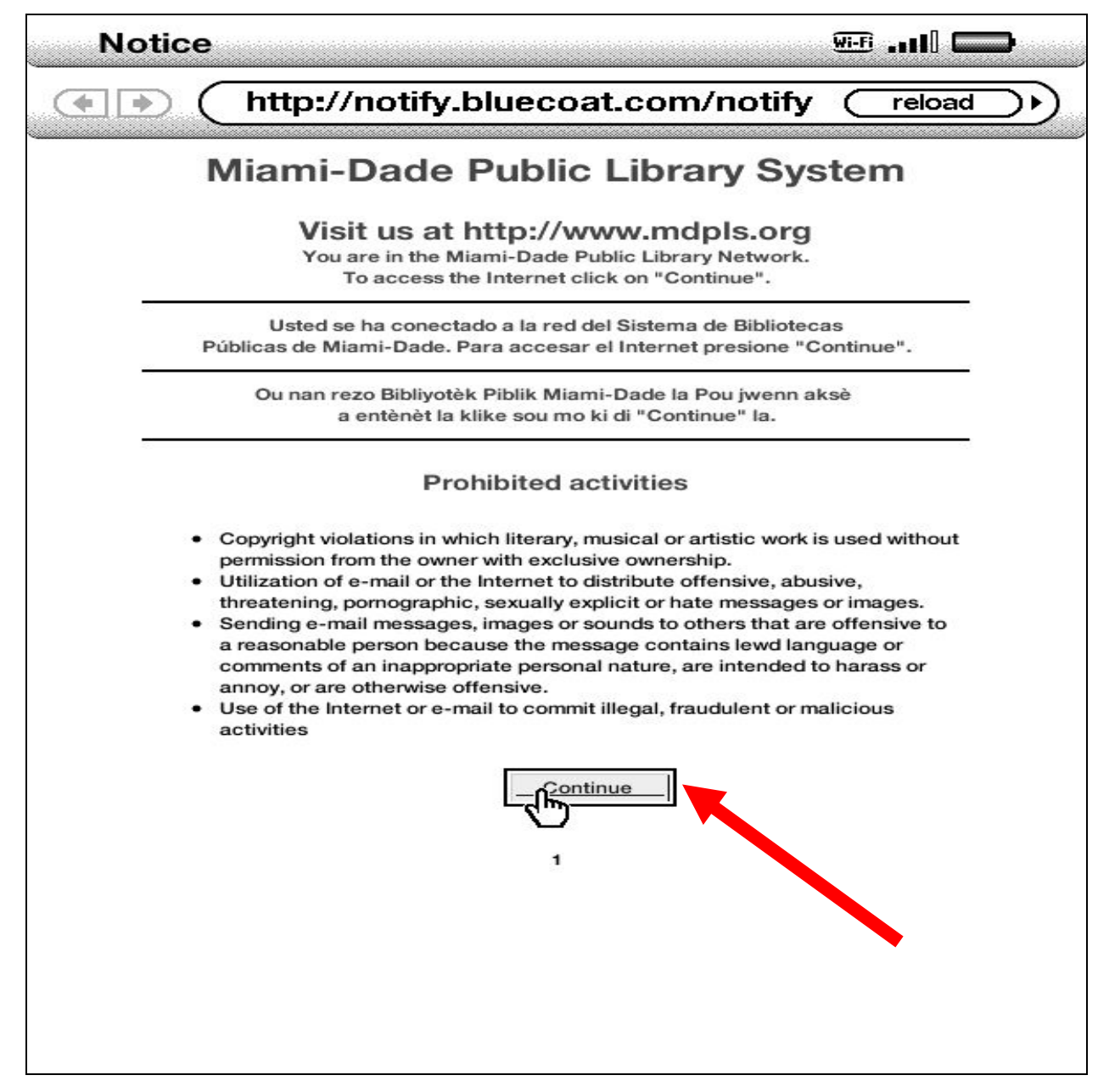

Use the 5-way controller to select **Continue** to access the Internet.

## **Limitations and Disclaimers**

- The Library's wireless network is not secure. Information sent from or to your laptop can be captured by anyone else with a wireless device and the appropriate software, within three hundred feet
- Library staff is not able to provide technical assistance and no guarantee can be provided that you will be able to make a wireless connection
- The Library assumes no responsibility for the safety of equipment or for laptop configurations, security, or data files resulting from connection to the Library's network
- Printing is not available from your personal Laptop. If printing is desired you may sign up for one of the Library's PC'S or request a laptop, and print via the Library's print management system

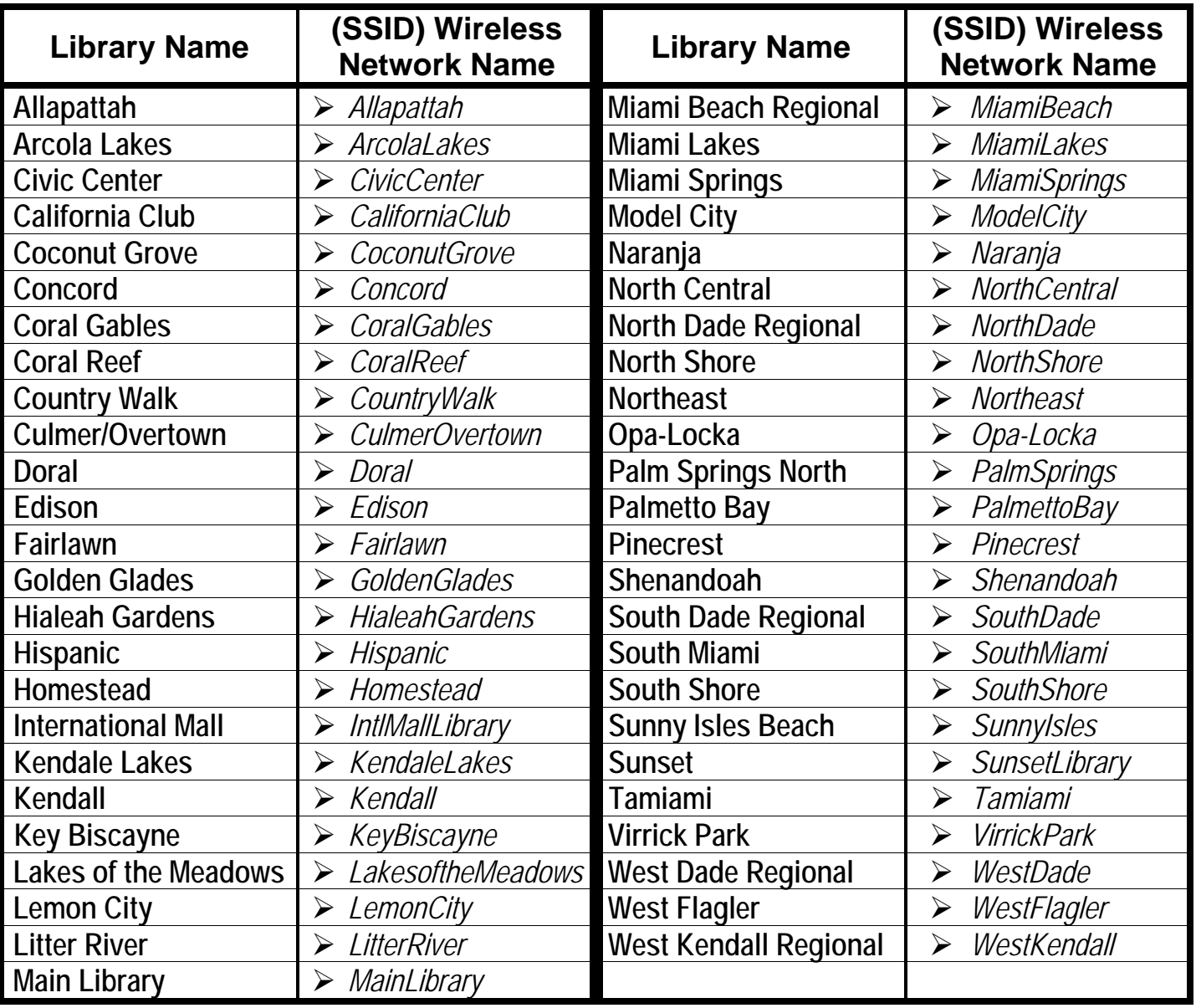